## **Adaptive Security Appliance**

**CCNA Security Labs 9**

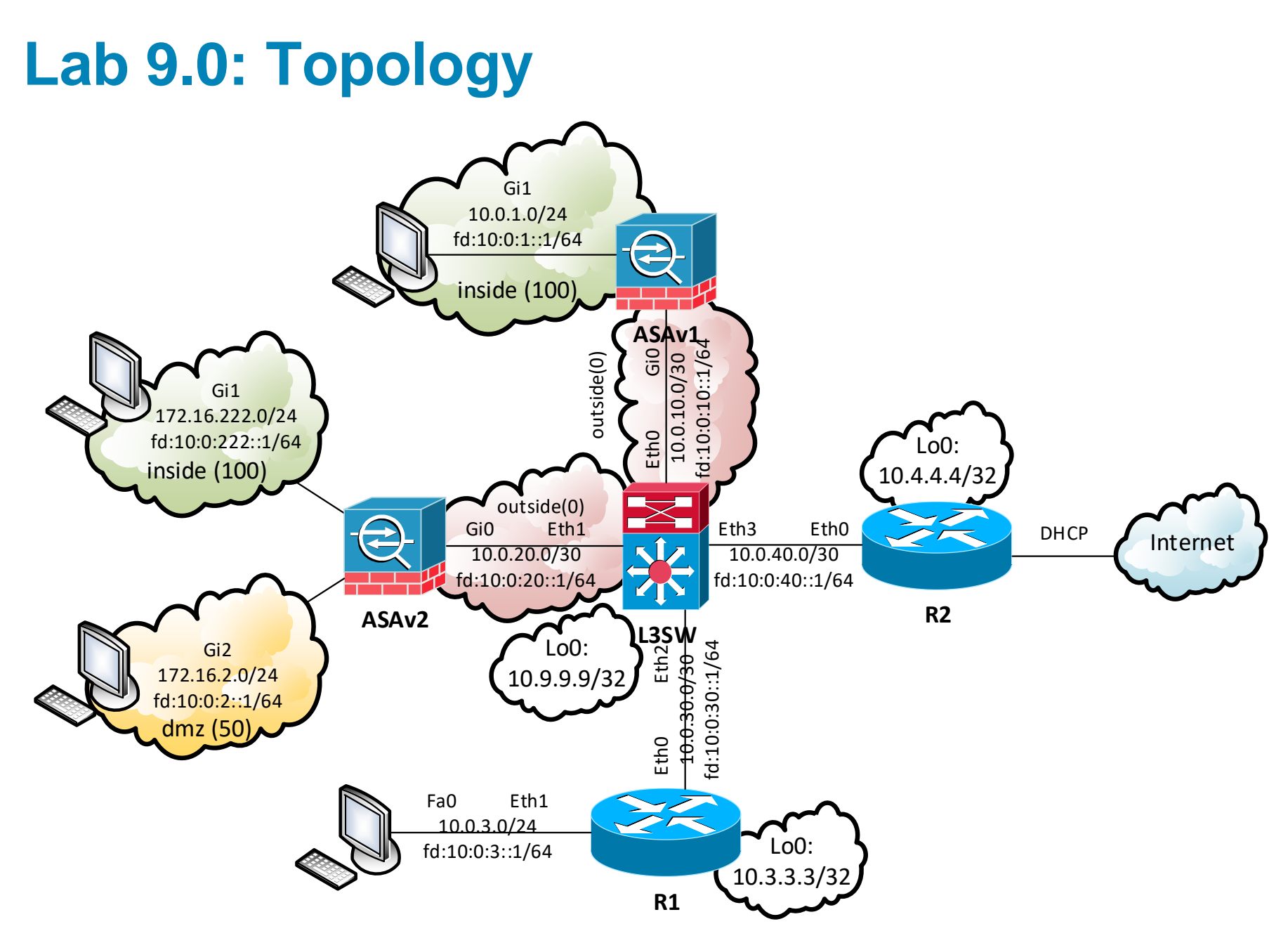

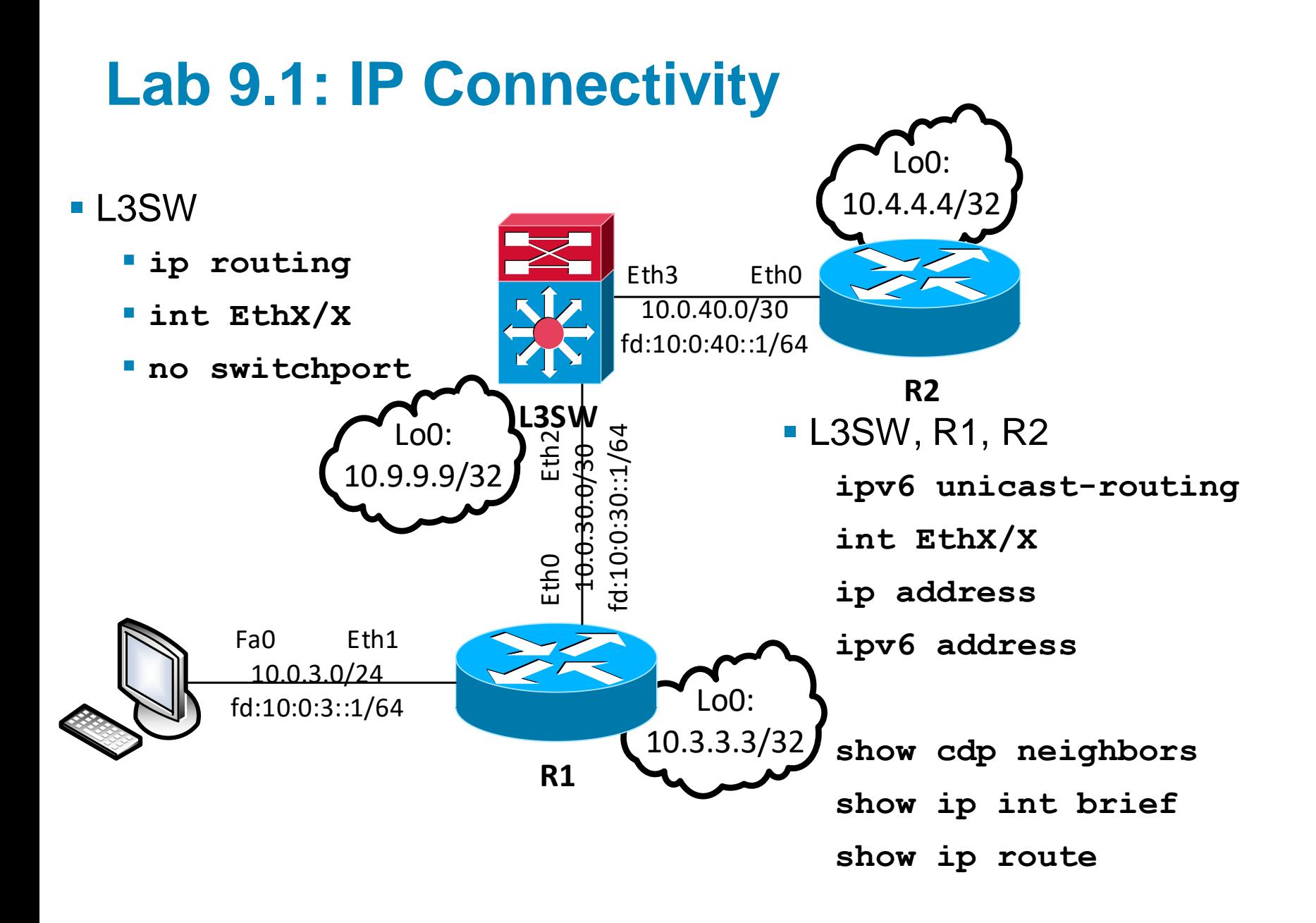

3

## **Lab 9.2: Static Routing**

L3SW, R1, R2

**ip route 0.0.0.0 0.0.0.0 <L3SW\_IP>**

**ipv6 route ::/0 <L3SW\_IP>**

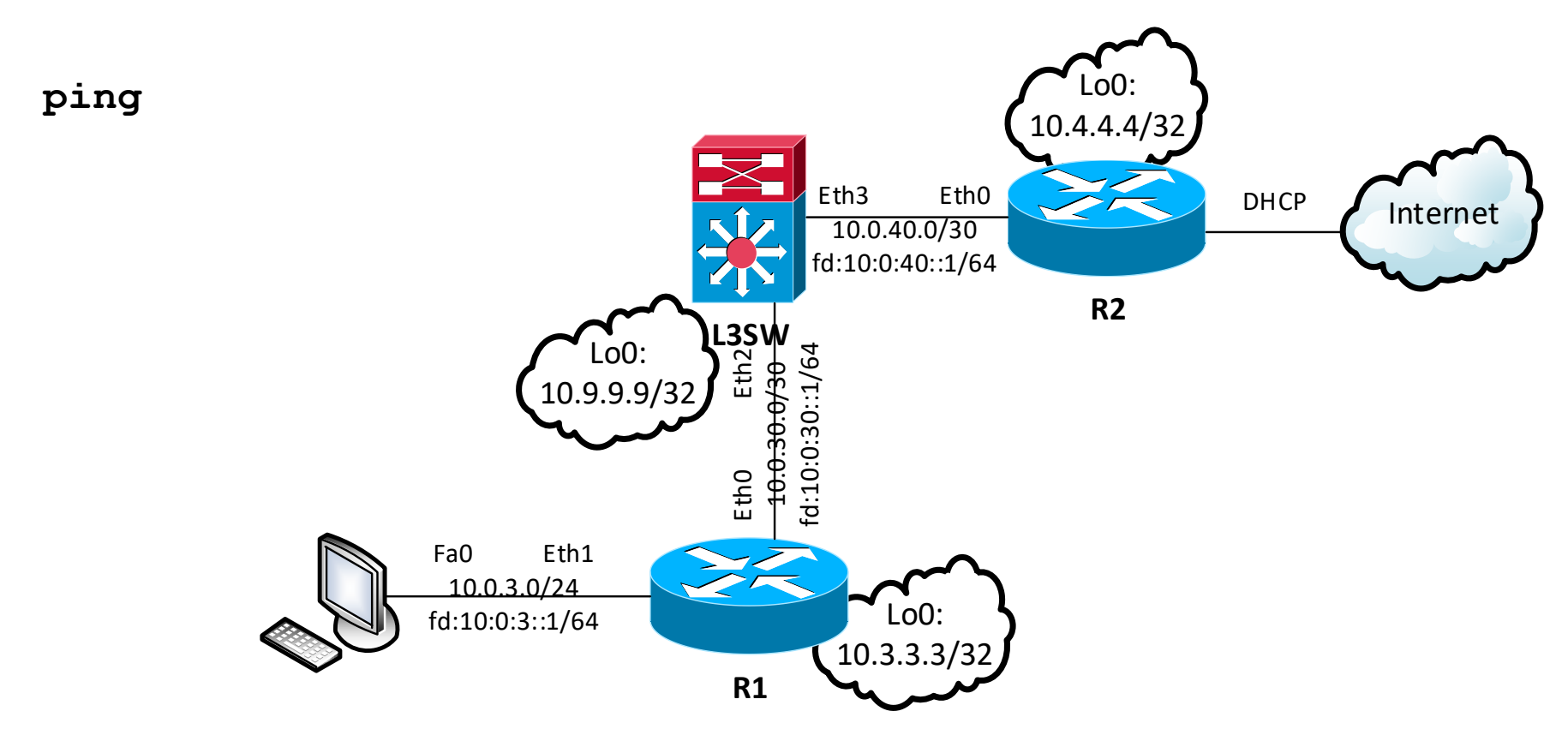

#### **Lab 9.3: Management Access**

**L3SW, R1, R2** 

**no ip domain lookup**

**username admin privilege 15 password admin**

**line vty 0 4**

**loggin synchronous**

**login local**

**transport input telnet**

**telnet <Lo0>**

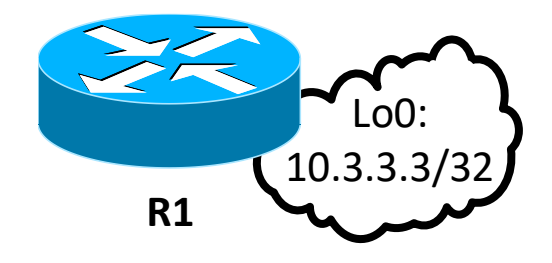

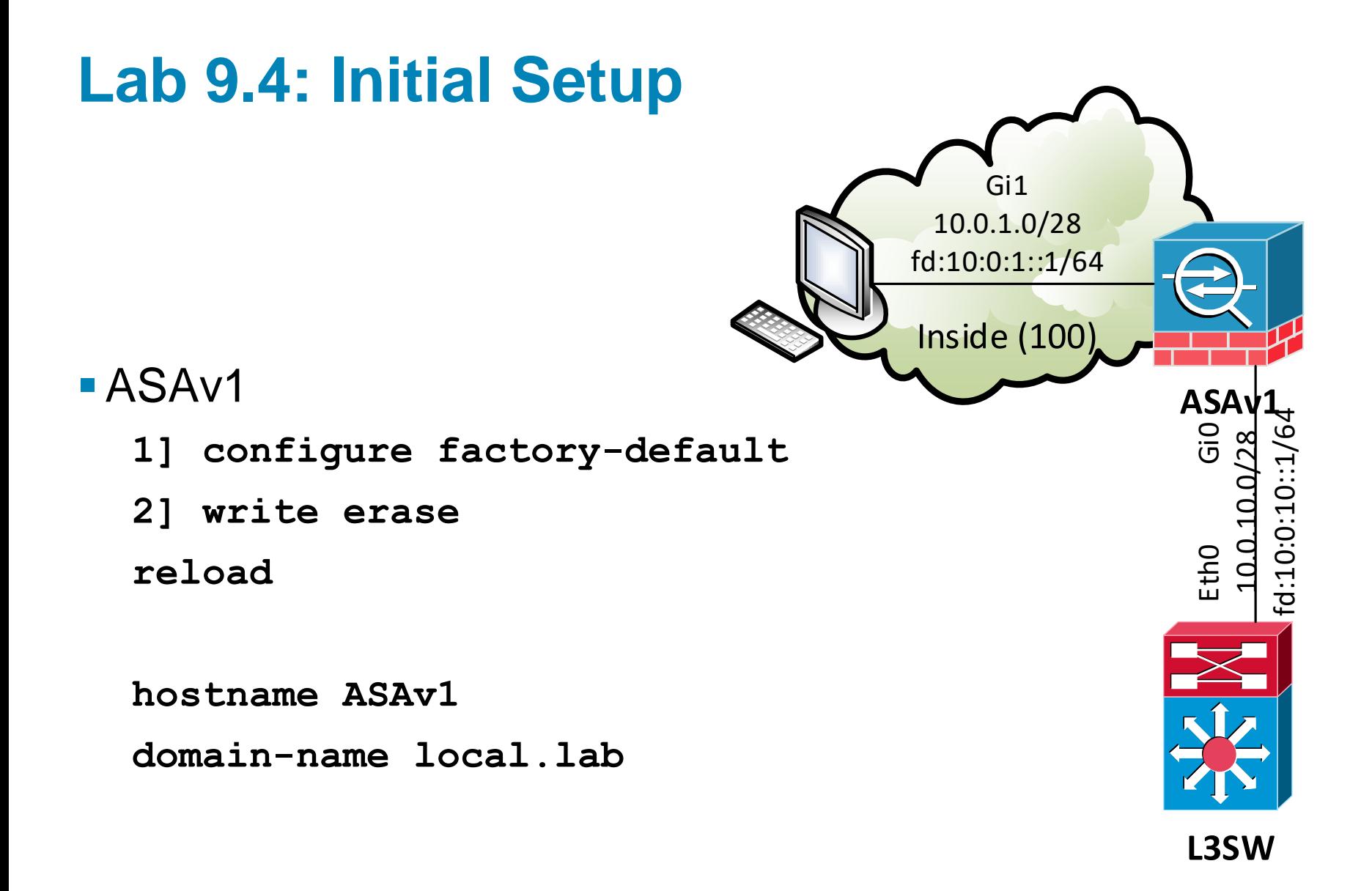

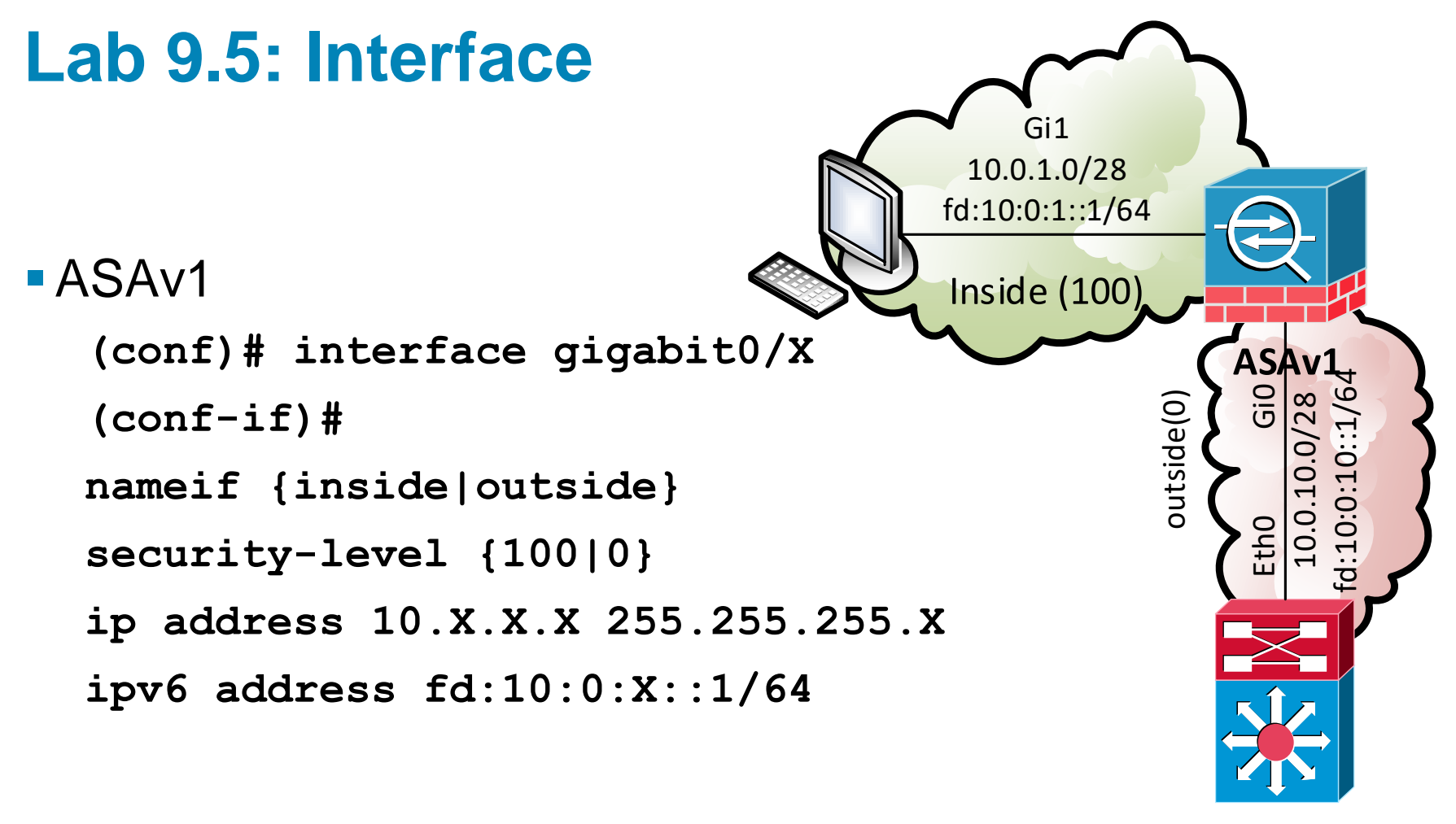

**L3SW**

# **Lab 9.6: DHCP**

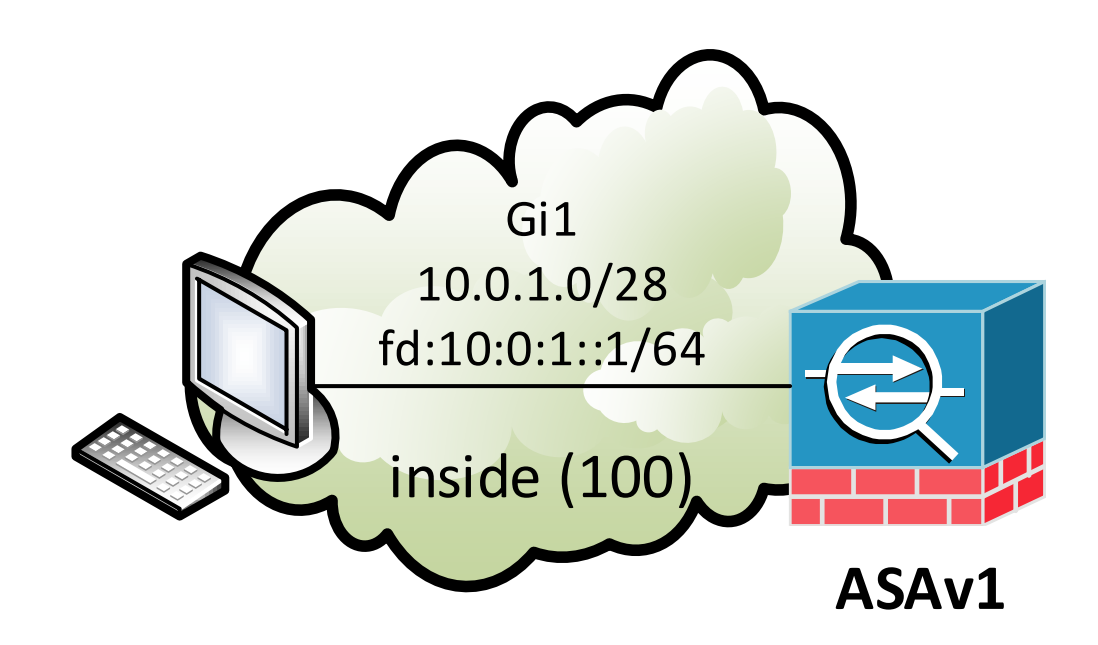

ASAv1

**(conf)# dhcpd address 10.0.1.100-10.0.1.199 inside dhcpd enable inside**

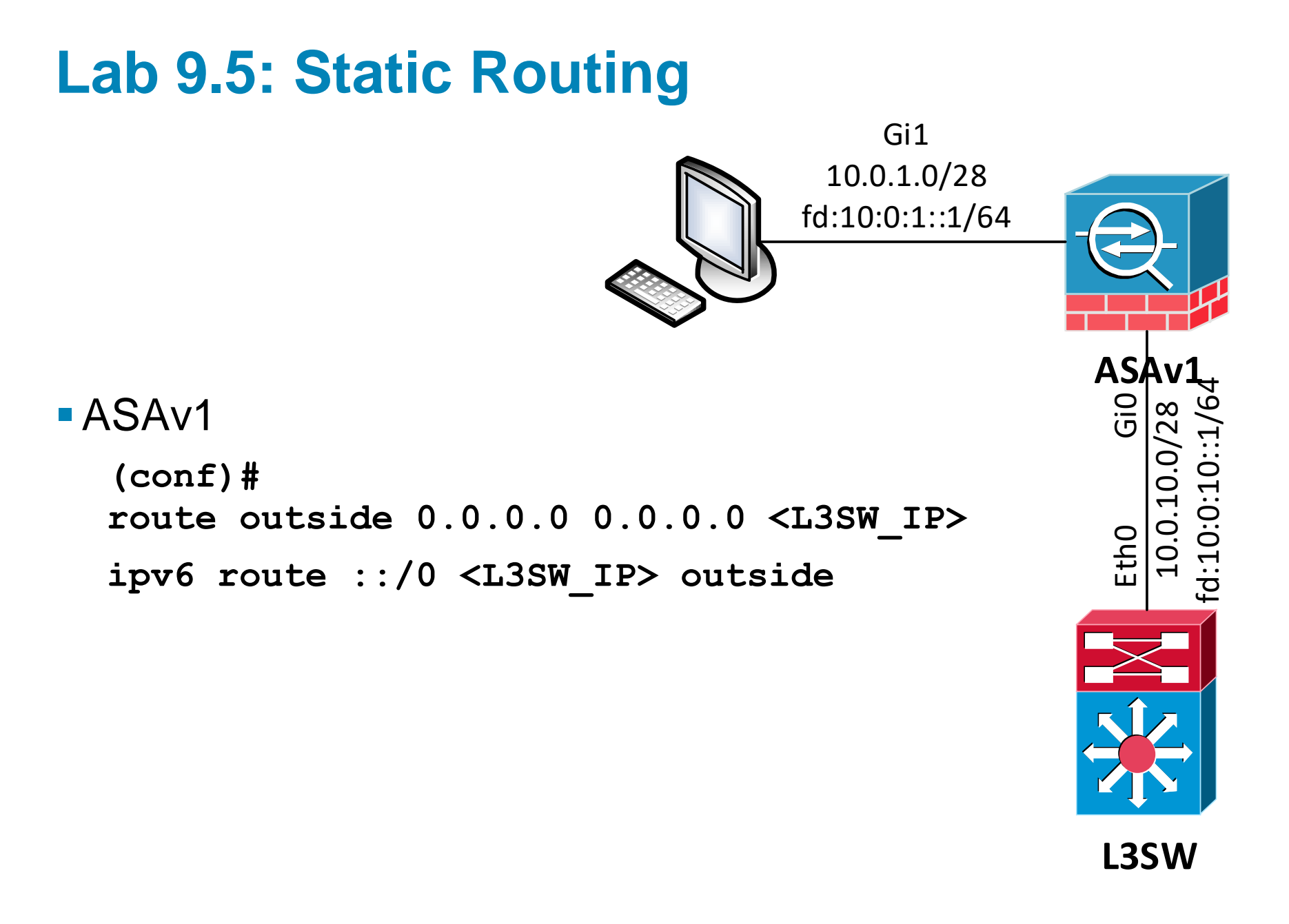

# **Lab 9.6a: Dynamic Routing**

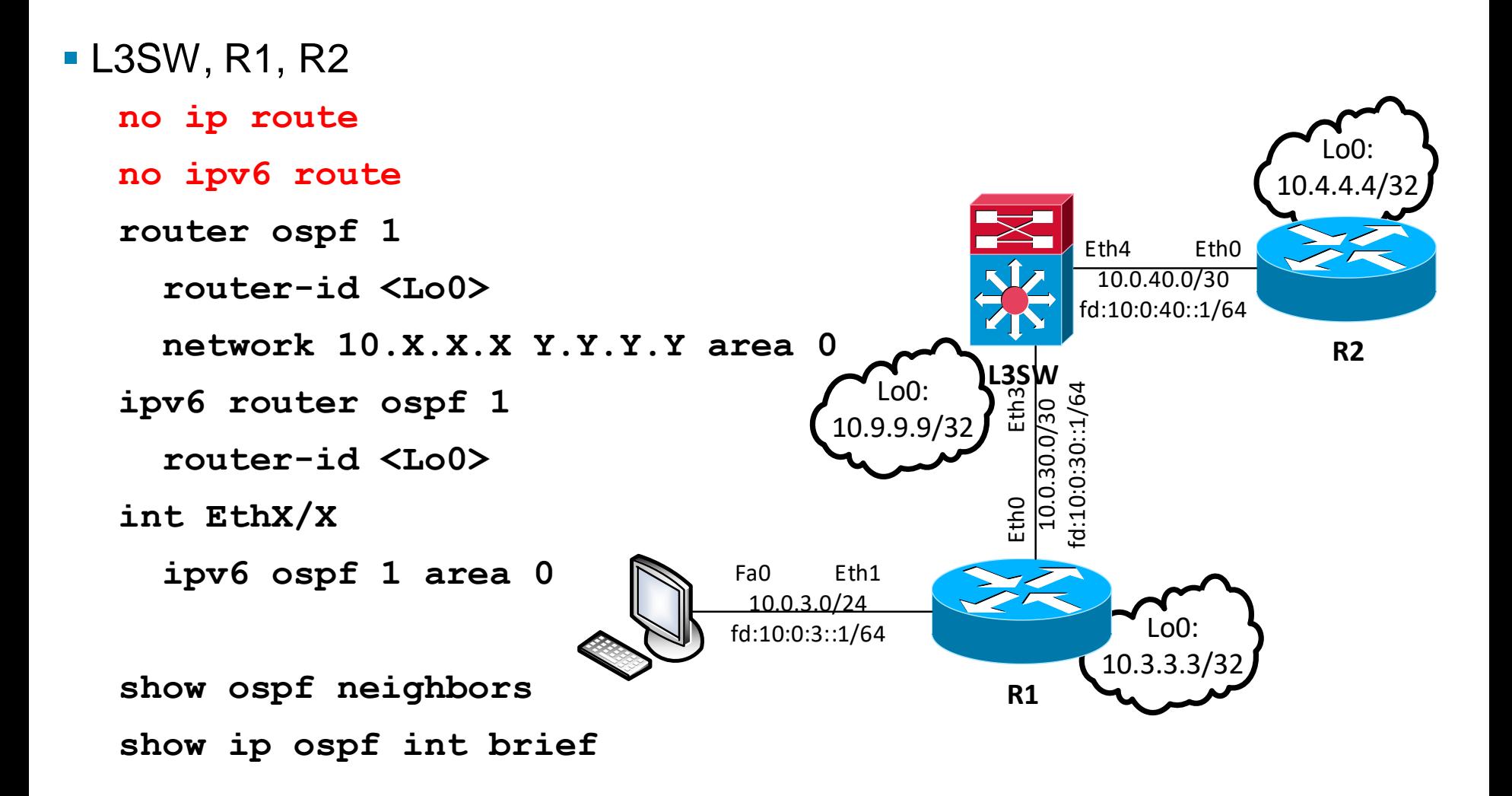

# **Lab 9.6b: Dynamic Routing**

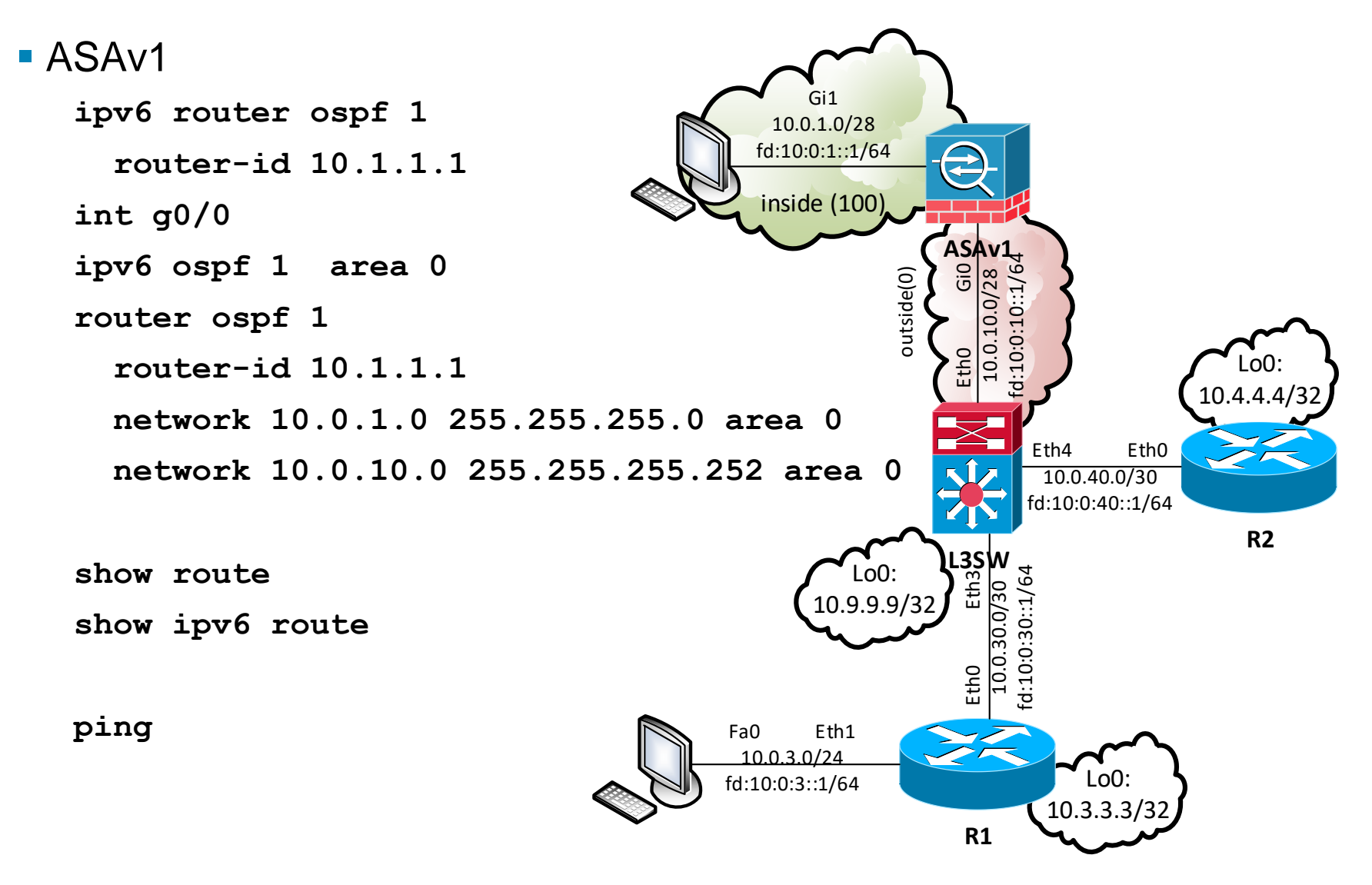

## **Lab 9.7a: Management Access**

#### ASAv1, ASAv2

**username admin password admin privil 15 enable password cisco crypto key generate rsa modulus 4096 aaa authentication ssh console LOCAL ssh 0.0.0.0 0.0.0.0 outside ssh version 2 ssh timeout 10**

**show ssh**

**# ssh –l <username> <IP>**

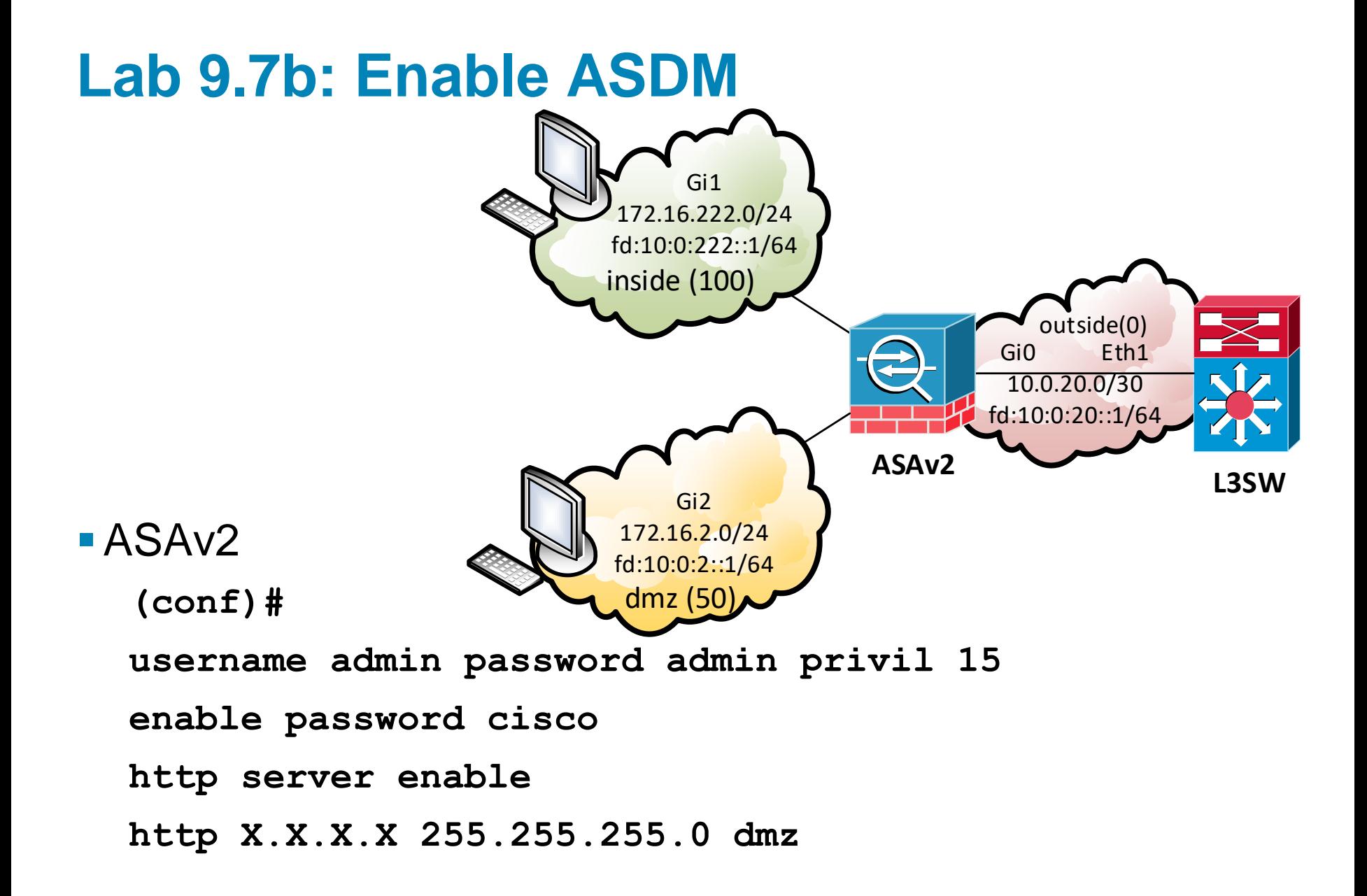